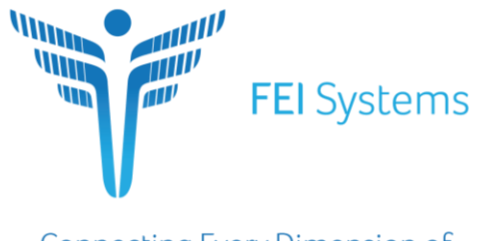

**Connecting Every Dimension of Health and Human Services** 

# FASAMS Requirements Document

# Allow users to submit a ticket from the Portal WI 8355

Created by: Jesse Lindsey

Dated: 09/13/2019

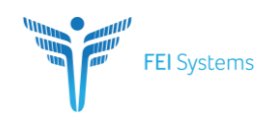

# **CONTENTS**

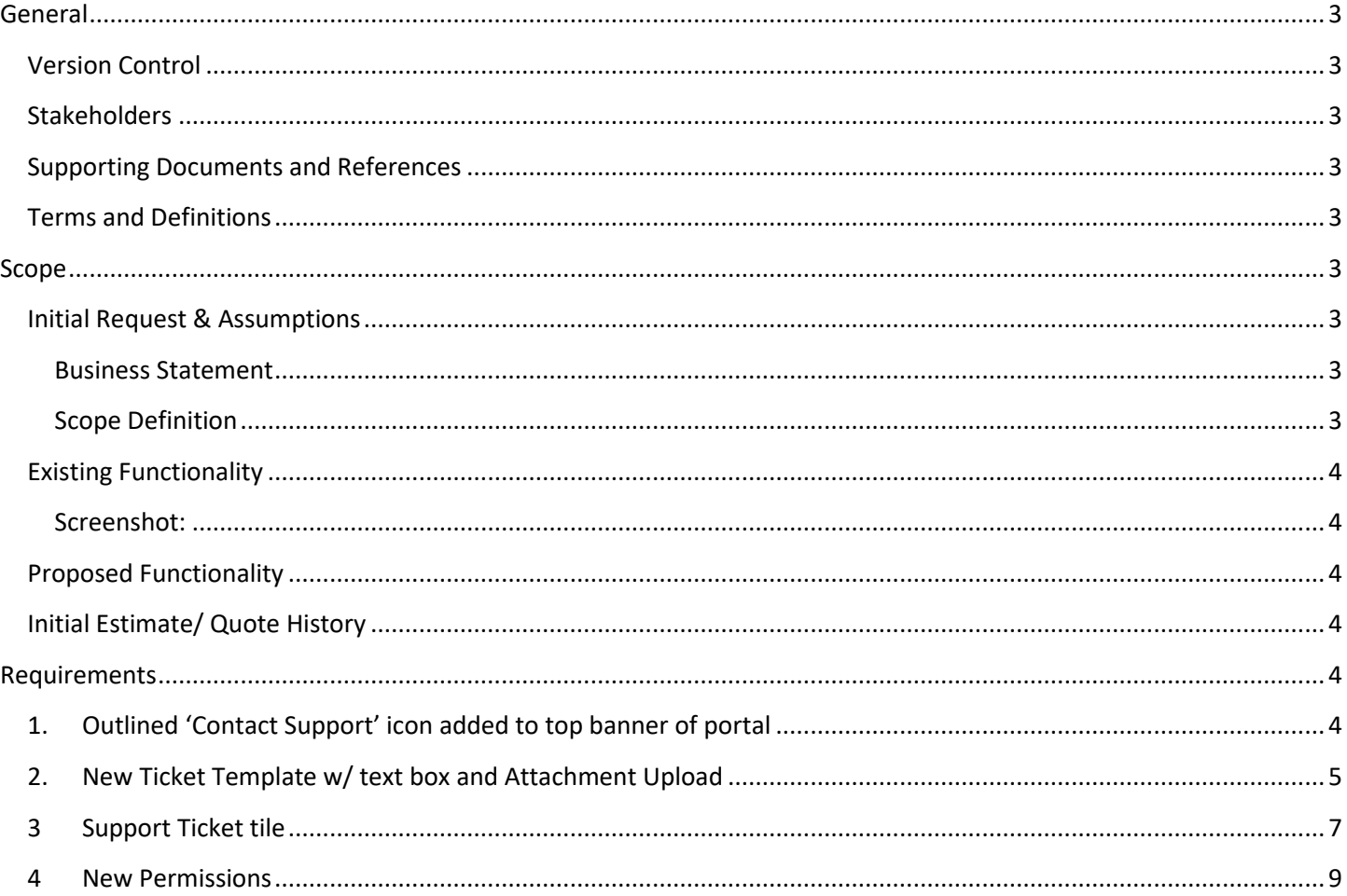

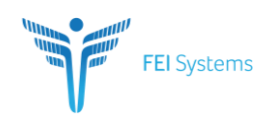

## <span id="page-2-0"></span>**GENERAL**

#### <span id="page-2-1"></span>**VERSION CONTROL**

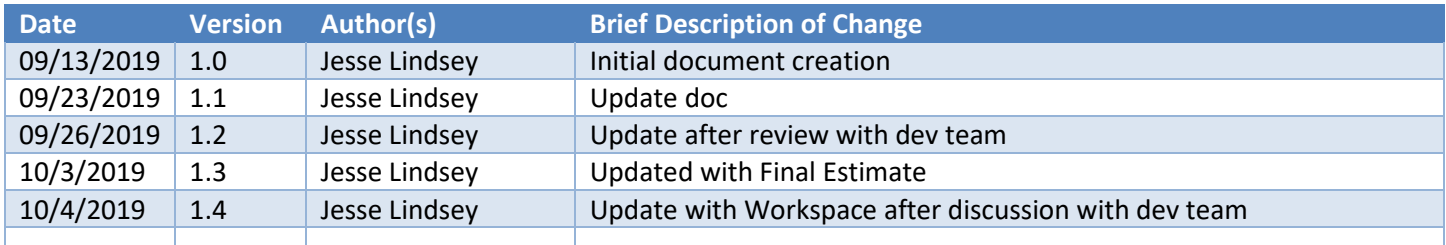

#### <span id="page-2-2"></span>**STAKEHOLDERS**

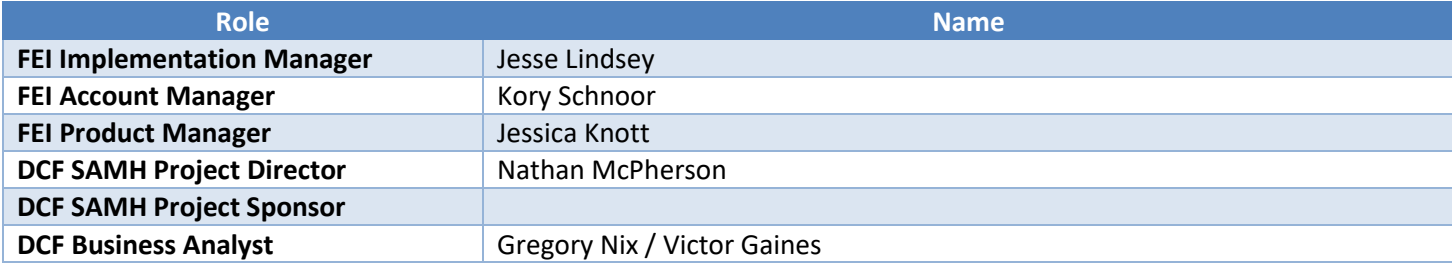

#### <span id="page-2-3"></span>**SUPPORTING DOCUMENTS AND REFERENCES**

- [Submit Ticket template](https://unite.feisystems.com/collab/FASAMS/_layouts/15/DocIdRedir.aspx?ID=FEIDOC-1387-199154)
- [Submitted ticket example](https://unite.feisystems.com/collab/FASAMS/_layouts/15/DocIdRedir.aspx?ID=FEIDOC-1387-199178)

#### <span id="page-2-4"></span>**TERMS AND DEFINITIONS**

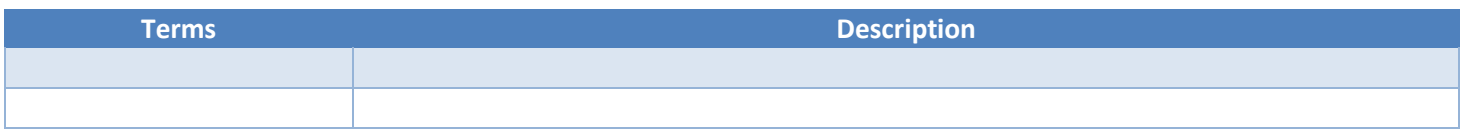

## <span id="page-2-5"></span>**SCOPE**

#### <span id="page-2-6"></span>**INITIAL REQUEST & ASSUMPTIONS**

#### <span id="page-2-7"></span>**Business Statement**

Users need an option within FASAMS to submit a support issue. Use of an external email address is not sufficient.

#### <span id="page-2-8"></span>**Scope Definition**

The scope of this enhancement is to modify FASAMS to allow the user to submit a support issue from within FASAMS. In general, the requirements are:

- Provide an option within FASAMS for the user to select when they need to submit a support issue.
- Ideally, a data entry form would display the following fields for user input:
	- o Username pre-populated
	- o User email address pre-populated

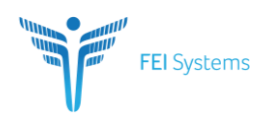

- o Submitting Entity associated with User pre-populated
- o Date/Time pre-populated
- o Browser pre-populated
- o URL from page pre-populated
- o Briefly description of issue text box
- o Attach a screenshot

#### <span id="page-3-0"></span>**EXISTING FUNCTIONALITY**

Currently there is no way for an end user to submit a support ticket from inside the FASMAS system.

#### <span id="page-3-1"></span>**Screenshot:**

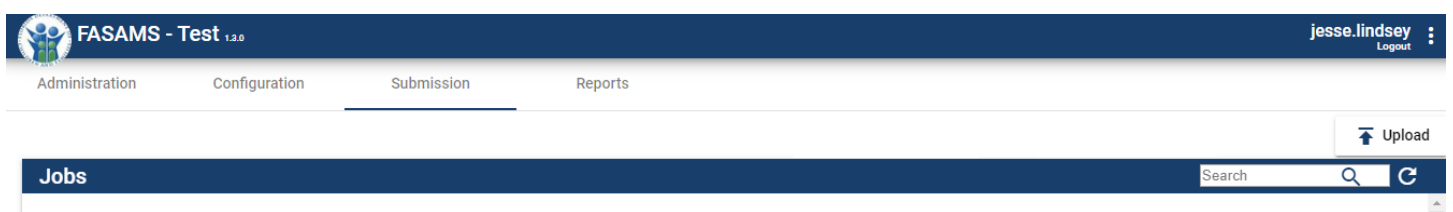

#### <span id="page-3-2"></span>**PROPOSED FUNCTIONALITY**

The end user will have the ability to click on the Submit a Support Ticket icon in the top ribbon of the system which will open a new window. The new window will have many pre-populated fields as well as a text box to describe the issue and the ability to attach a screenshot.

#### <span id="page-3-3"></span>**INITIAL ESTIMATE/ QUOTE HISTORY**

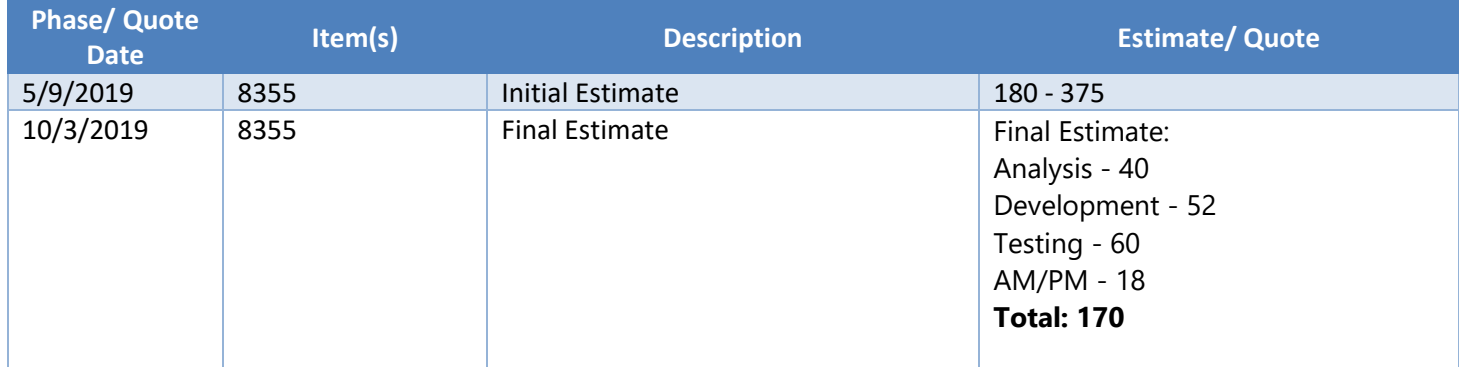

## <span id="page-3-5"></span><span id="page-3-4"></span>**REQUIREMENTS**

#### **1. OUTLINED 'CONTACT SUPPORT' ICON ADDED TO TOP BANNER OF PORTAL**

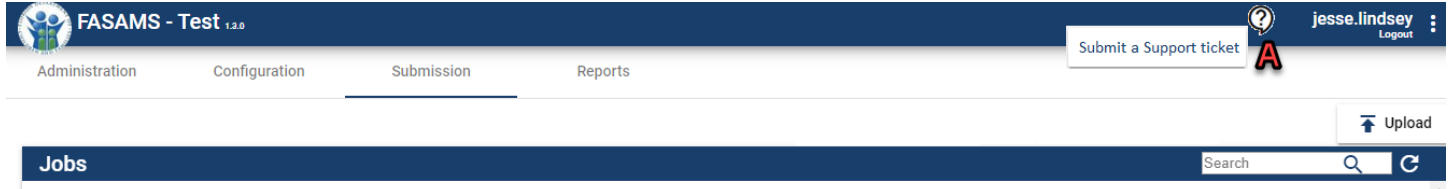

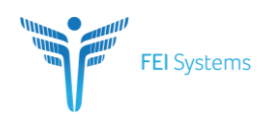

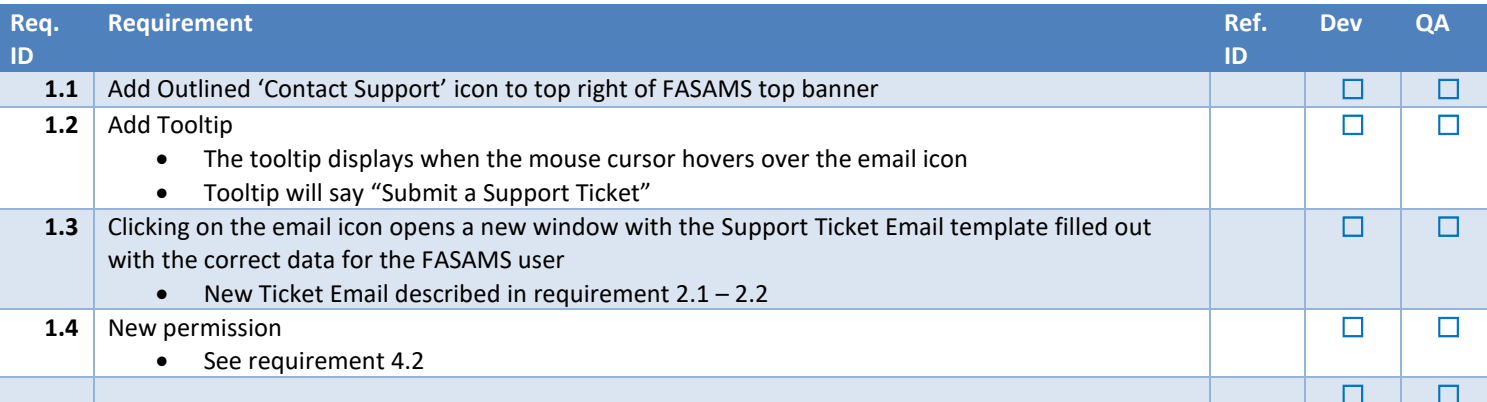

#### <span id="page-4-0"></span>2. NEW TICKET TEMPLATE W/ TEXT BOX AND ATTACHMENT UPLOAD

F

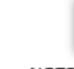

#### **Support Ticket Submission**

Support Ticket email: DCF.Support@myfifamilies.com

NOTE: Do not include Protected Personal Information in this support ticket.

Please complete this form to submit a support ticket. Once submitted, the ticket will be reviewed by DCF staff and routed the correct group to resolve the issue. Upon resolution you will be emailed notification that the issue has been resolved and will be asked to verify and confirm. Thank you for submitting your ticket. Please provide as much information as possible on the below sections:

- Username: <user.name> -- auto-populated in form
- User Email Address: <Email address> -- auto-populated in form
- Submitting Entity associated with user: <all SEs associated with user> -- auto-populated in form
	- · Big Bend Behavioral  $-$  SE 5
	- Central Florida Cares  $-$  SE 6
	- · Central Florida Behavioral  $-$  SE 7
	- $-$  SE 4  $-$  SE 8
- Date and Time: < date time Submit Ticket button was clicked> -- auto-populated in form  $\bullet$
- Browser: < browser used> -- auto-populated in form
- URL: <web address when support button is clicked> -- auto-populated from browser ٠
- Briefly describe the issue: ٠
	- Textbox here ٠
- Attach a screenshot. NOTE: Do not send files containing PHI in a support ticket ٠
	- Upload Attachment button here

# Submit

FEI Systems | 9755 Patuxent Woods Dr | Suite 300 | Columbia, Maryland 21046 tel: (443) 270-5100 fax: (410) 715-6538 | www.FEIsystems.com

Page 5

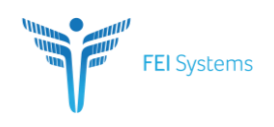

#### Sample support ticket:

From: eric.roth@feisystems.com Sent: Thursday, October 10, 2019 9:40 To: Ryan Yang <Ryan.Yang@feisystems. Subject: FASAMS Notification: Support Ticket

Hello,

A support ticket has been submitted. User: admin User Email: eric.roth@feisystems.com Submitting Entity associated with user: FEi Test Submitter, Florida State Hospital - Civil, Northeast Florida State Hospital, North Florida Evaluation Treatment Center, South Florida Evaluation Treatment Center, South Florida State Hospital, Treasure Coast Forensic Treatment Center, West Florida Community Care Center, Big Bend Community Based Care (BBCBC), Central Florida Cares Health System (CFCHS), Lutheran Services Florida (LSF), Southeast Florida Behavioral Health Network (SEFBHN), Broward Behavioral Health Coalition (BBHC), Central Florida Behavioral Health Network (CFBHN), South Florida Behavioral Health Network (SFBHN), Automation Testing, Developer Test

Date and Time: 10/10/2019 1:39:10 PM Browser: Chrome 77.0.3865.90 URL: https://localhost:44349/administration BrieflyDescription:

Thanks! FASAMS

Email - ryan.yang@feisystems.com

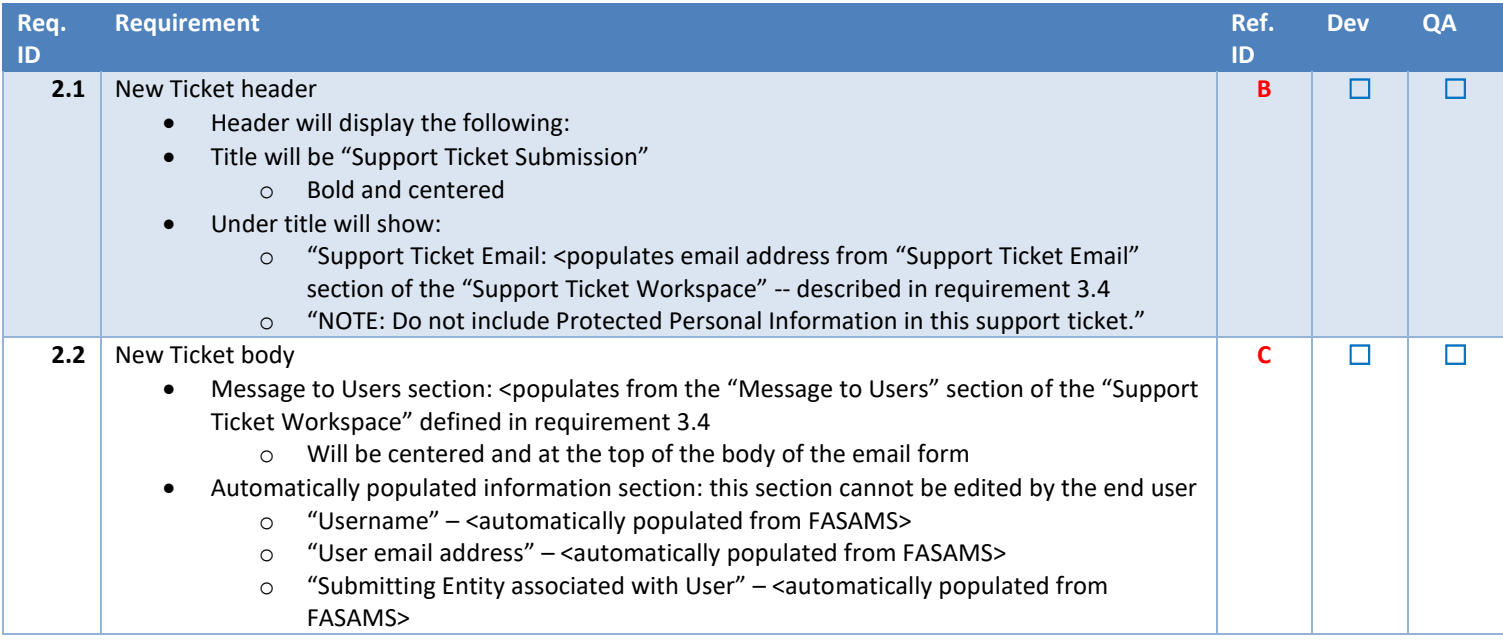

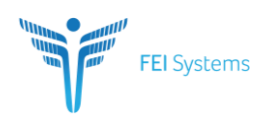

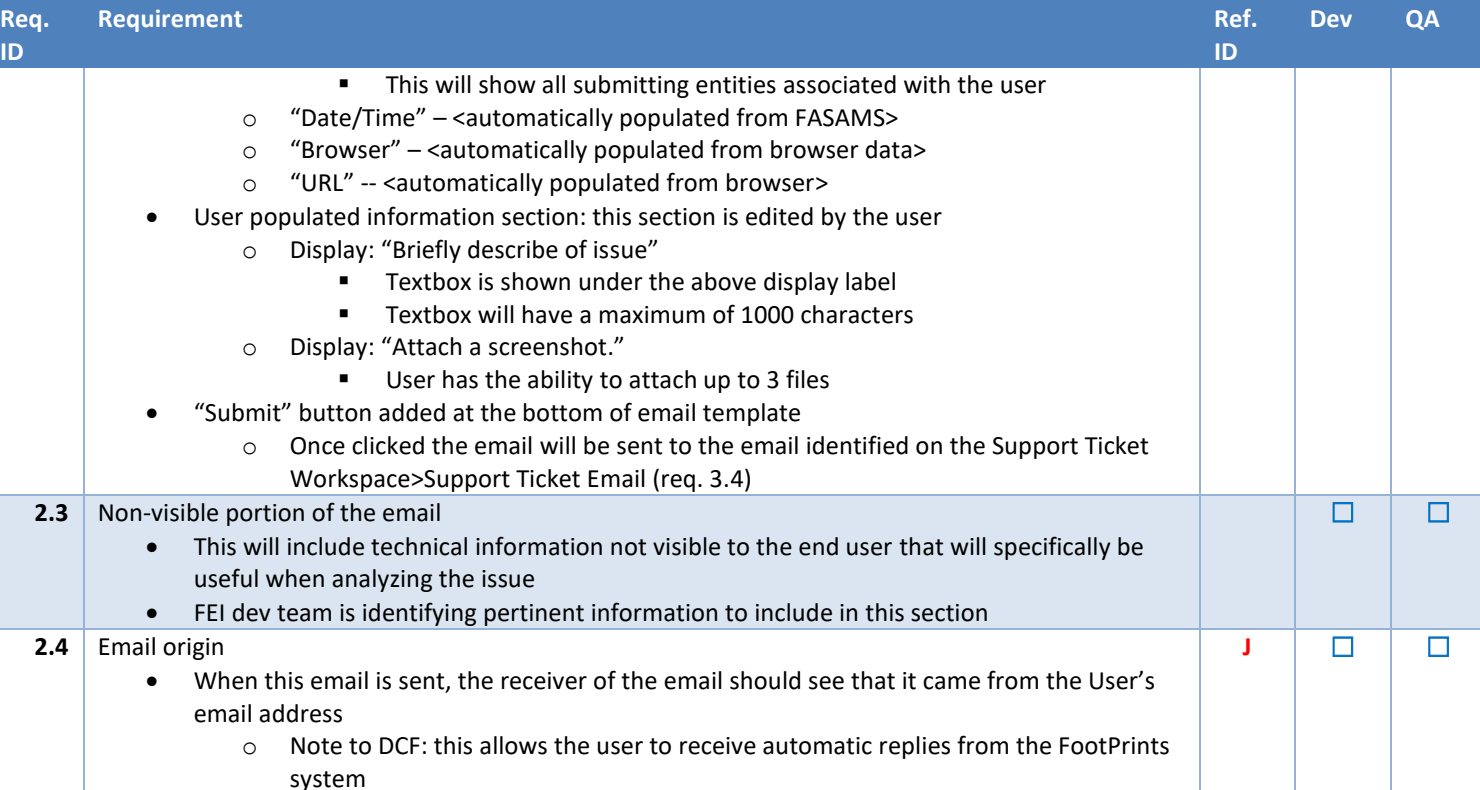

### <span id="page-6-0"></span>**3 SUPPORT TICKET TILE**

**Support Ticket** 

upport Ticket Email: DCF.Helpdesk@myflfamilies.com

## **Message to Users:**

Please complete this form to submit a support ticket. Once submitted, the ticket will be reviewed by DCF staff and routed the correct group to resolve the issue. Upon resolution you will be emailed notification that the issue

Page 7

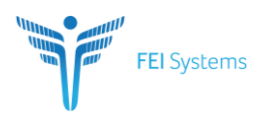

H

Insert text here ...

Draft <sup>1</sup>

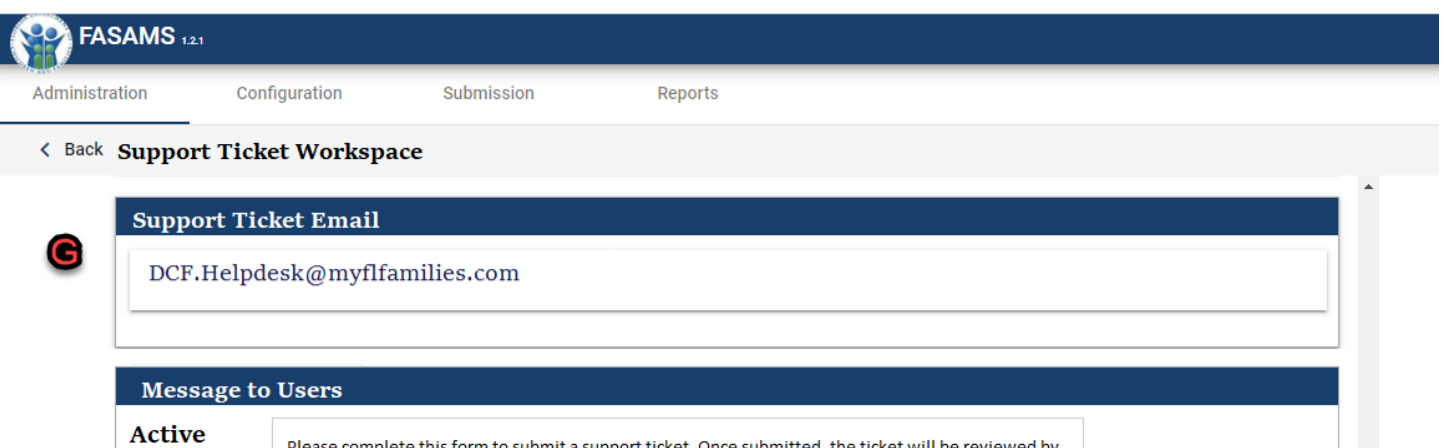

Please complete this form to submit a support ticket. Once submitted, the ticket will be reviewed by DCF staff and routed the correct group to resolve the issue. Upon resolution you will be emailed

notification that the issue has been resolved and will be asked to verify and confirm. Thank you for submitting your ticket. Please provide as much information as possible on the below sections:

Page 8

Activate

 $0/1000$ 

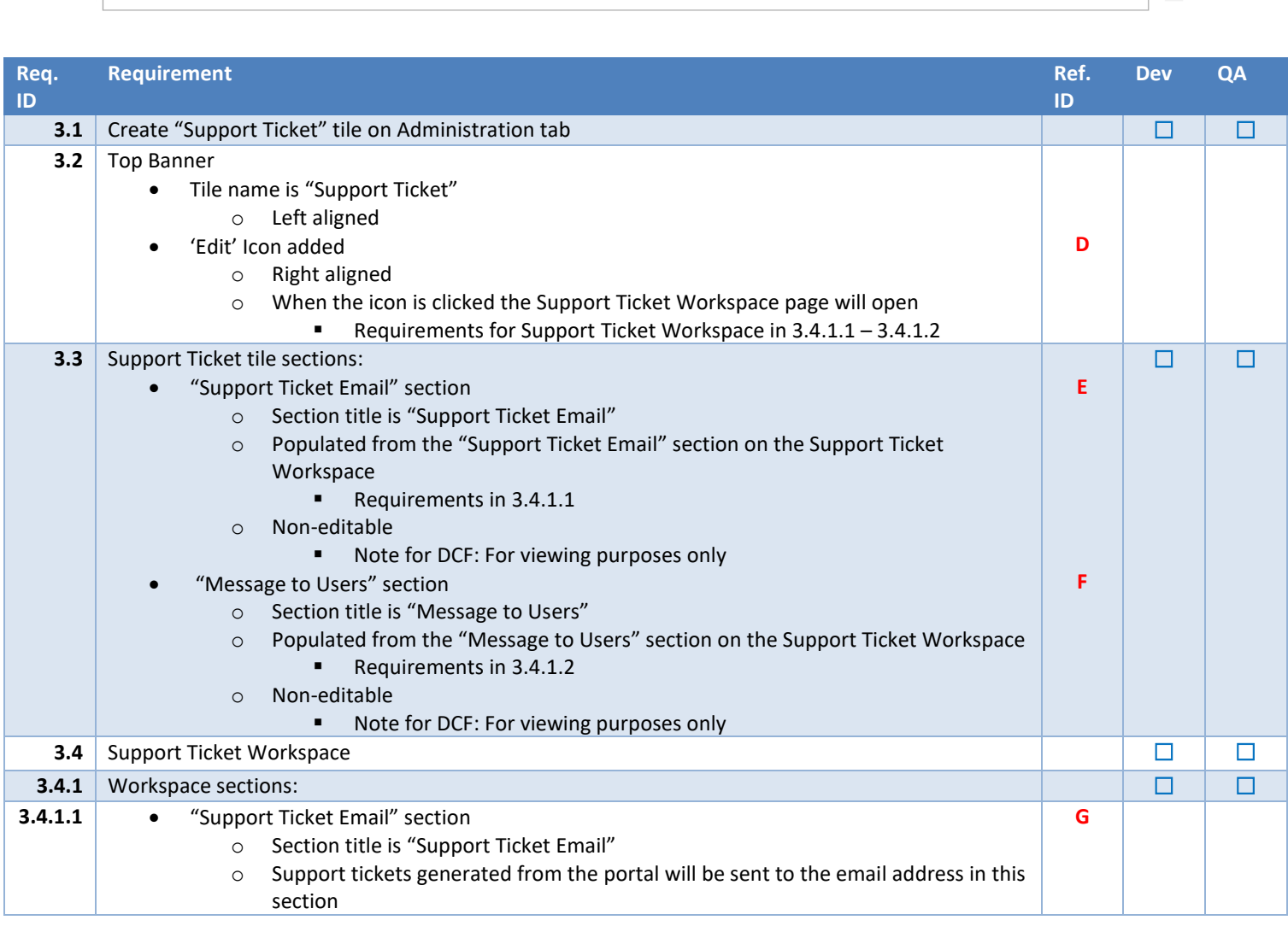

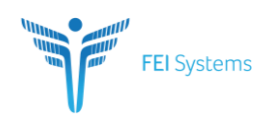

**ID**

#### **4 NEW PERMISSIONS**

<span id="page-8-0"></span>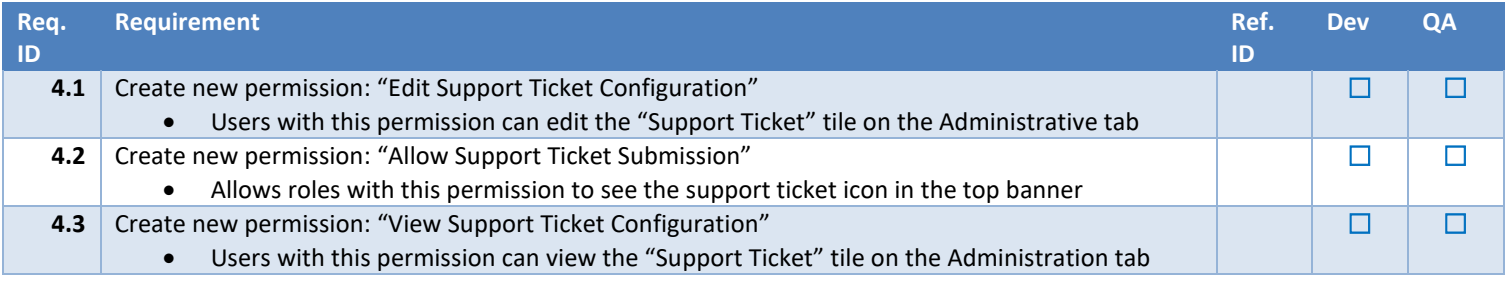

Page 9

☐ ☐